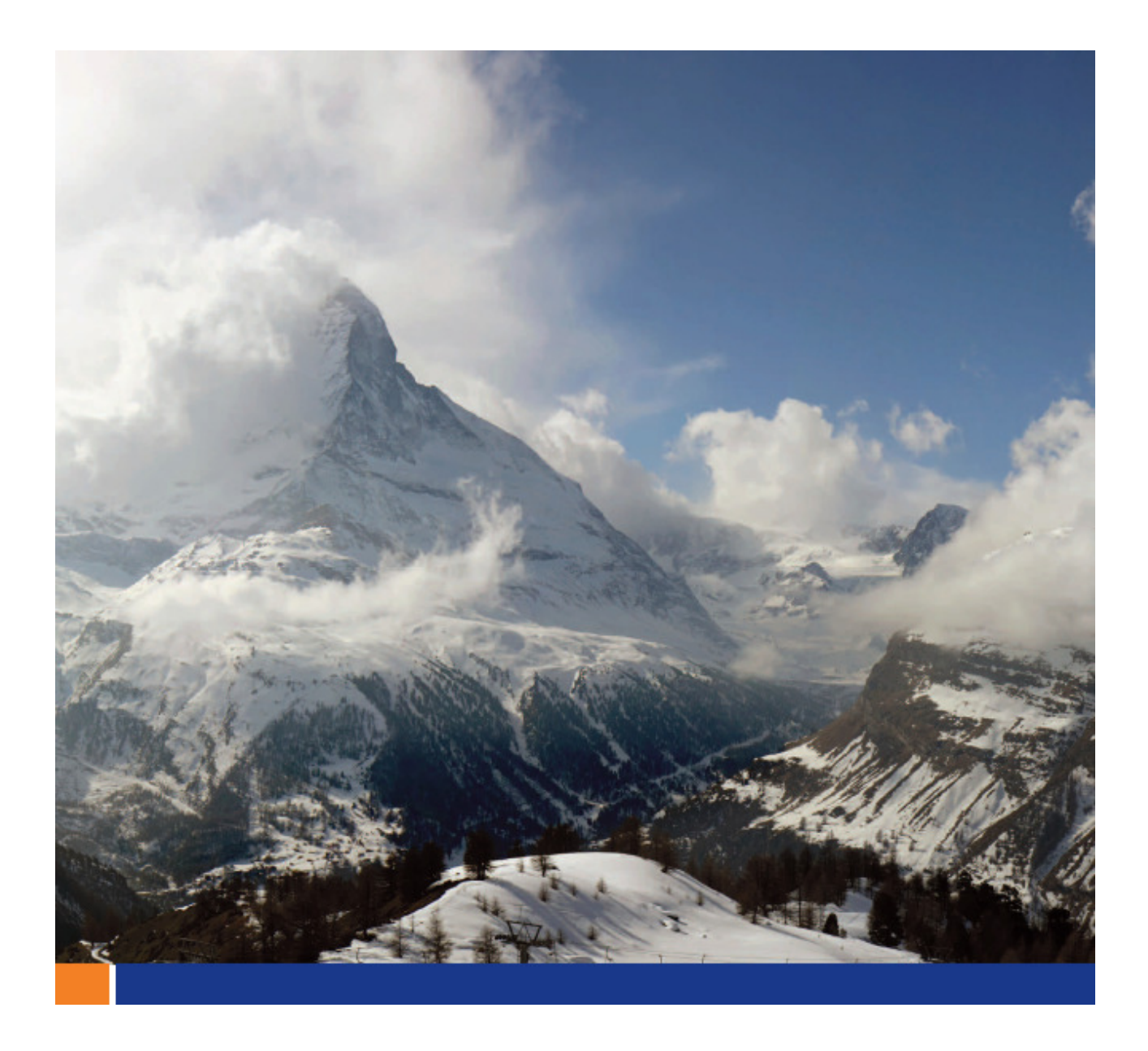

# The UltraLiteJ Database Transfer Utility

A whitepaper from Sybase iAnywhere Date: October 2009

> This whitepaper was written in the context of SQL Anywhere 10. However, its content may be applicable to previous and future releases.

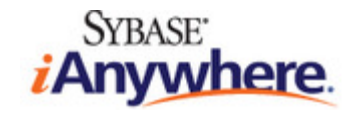

#### **CONTENTS**

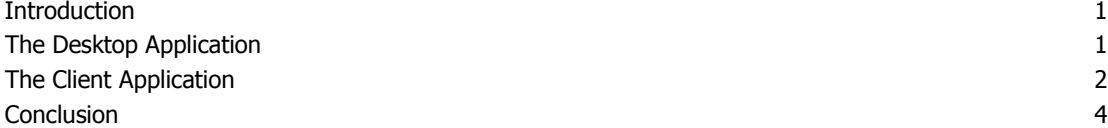

# INTRODUCTION

The UltraLiteJ database transfer (ULjDbT) utility transfers UltraLiteJ databases from a BlackBerry smartphone to an external machine. It uses a client application that is installed on the BlackBerry device and a desktop application that listens for incoming transfer requests. As well as transferring databases, the ULjDbT utility can also be used to delete a database, display database information, or view and email the database transfer log.

The processes described in this document have been tested on SQL Anywhere 11.0.1.2044 and the BlackBerry 9000 Series (Bold) emulator. The tutorial assumes that you are using SQL Anywhere 11.0.1 and that you are familiar with the BlackBerry OS and development environment.

# THE DESKTOP APPLICATION

The desktop application is able to receive UltraLiteJ databases over HTTP and USB protocols. It acts as a server in the sense that it listens on a particular port of the machine and waits for a BlackBerry smartphone to make a connection and transfer a database. The desktop application is launched from %SQLAny11%\bin32\ULjDbT.cmd and once started you will be presented with the Connect tab.

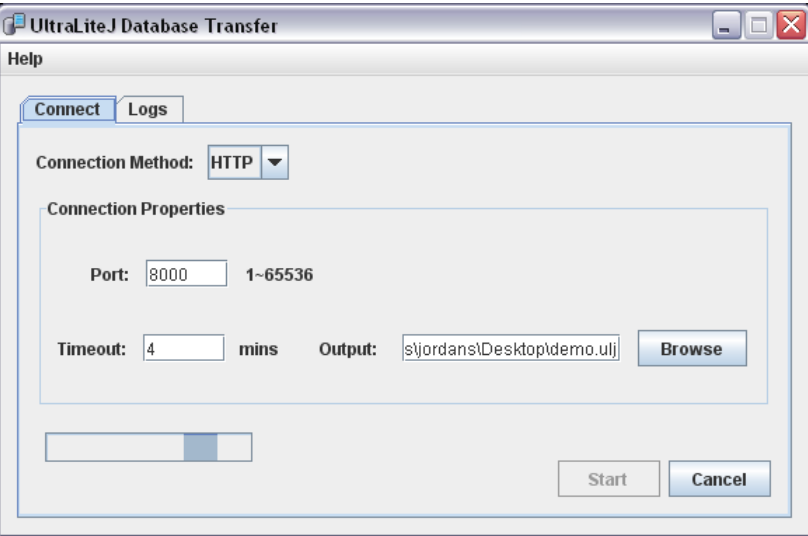

Figure 1 – Desktop Application

The connection tab displays/prompts for the following information:

**Connection Method:** Select the connection method from the dropdown list. You can select either USB or HTTP.

**Connection Properties:** The connection properties depend upon the connection method chosen.

- **Blackberry Password** This field only applies to USB connections. Type the password used to access the connected BlackBerry smartphone when it is locked. Leave this field blank if there is no password.
- **Port** This field only applies to HTTP connections. Type the TCP port number that you want the BlackBerry smartphone to connect to. Usually, this port number matches the port number specified to the UltraLiteJ Database Transfer utility (ULjDbT) running on the BlackBerry device; however, if you are using SSL, then this number can be different.
- **Timeout** Specify the number of minutes to wait to establish a connection with the BlackBerry smartphone.
- Output Specify a file name and location to save the transferred database.

Start: Click to open a connection to the BlackBerry smartphone. This server application waits until it either times out or establishes a connection. Click the Logs tab to view details on the server status and the transfer progress

# THE CLIENT APPLICATION

The client application is used to send UltraLiteJ databases via USB or over HTTP. It also allows you to delete a database, display information about the database, or view and email the database transfer log. To start the client, load ULjDatabaseTransfer.cod from %SQLAny11%\UltraLite\UltraLiteJ\J2meRim11. Once the application is installed and launched, you will first be presented with the login screen.

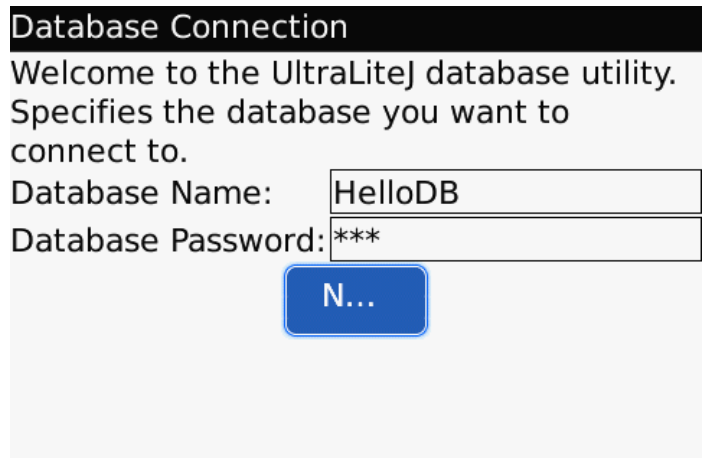

Figure 2 – Client Application – Log In

The login screen will prompt you for the database name and password. The database name will be the name of object store you defined in the application that created it. In figure 2, I used the sample HelloBlackBerry application found at %SQLAnySamp11%\UltraLiteJ\HelloBlackBerry. Opening MyApp/DataAccess.java will reveal the ConfigObjectStore object used to store the database named HelloDB. The password for the database will be **dba**. Once you have entered valid credentials, hit next and you will be presented with the main menu.

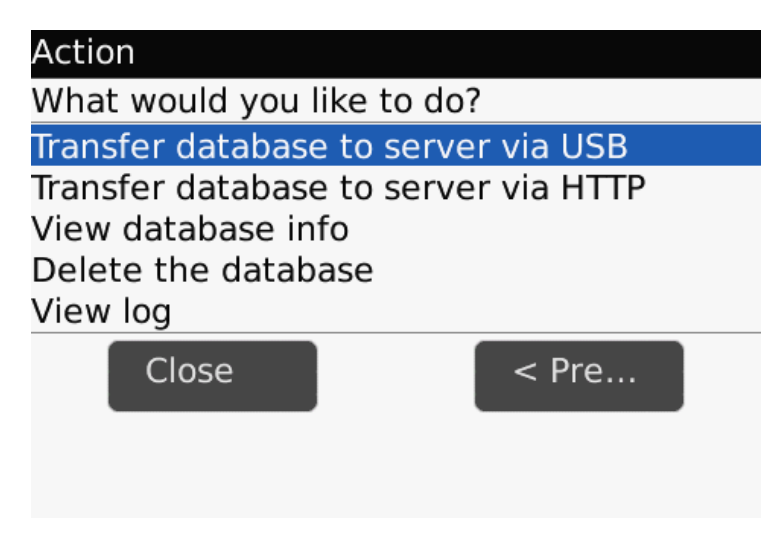

Figure 3 – Client Application – Main Menu

The main menu will present you with the option to transfer the database via HTTP or USB, view the database info, delete the database or view the log. To transfer the database using USB, connect the device or if using an emulator go to "Simulate" -> "USB Cable Connected". Once connected, press the trackwheel on "Transfer database to server via USB" and follow the instructions. Transferring the database over HTTP is similar to the USB method but will prompt you for the hostname and port to connect to.

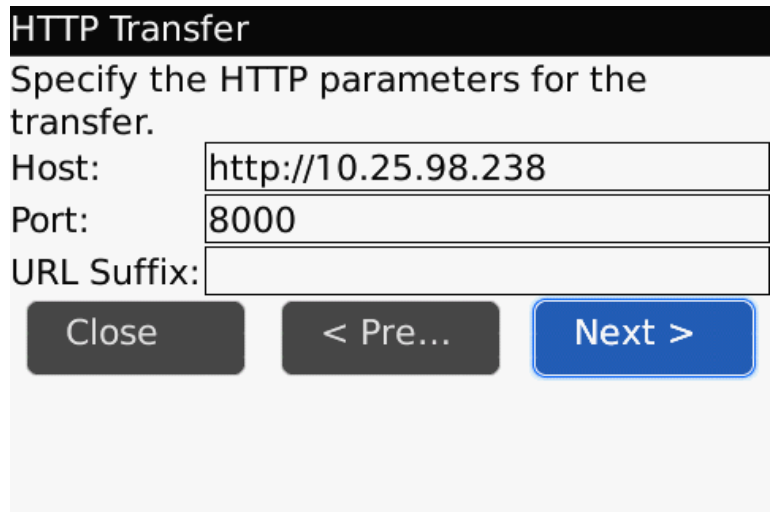

Figure 4 – Client Application – HTTP Transfer

Make sure when transferring over http to include the http:// prefix when specifying the hostname. The URL suffix parameter will allow you to control which type of network to transfer the database over. For example, on most devices deviceside=true will transfer the database using the BES server whereas deviceside=false will use direct tcp. You can also choose to transfer over wifi with the interface=wifi option. For more details on the different ways to make an HTTP or socket connection on the BlackBerry please visit http://www.blackberry.com/knowledgecenterpublic/. Once the database is finished transferring, you will be brought back to the main screen where you can view the log that was just created from the transfer, or view the database information.

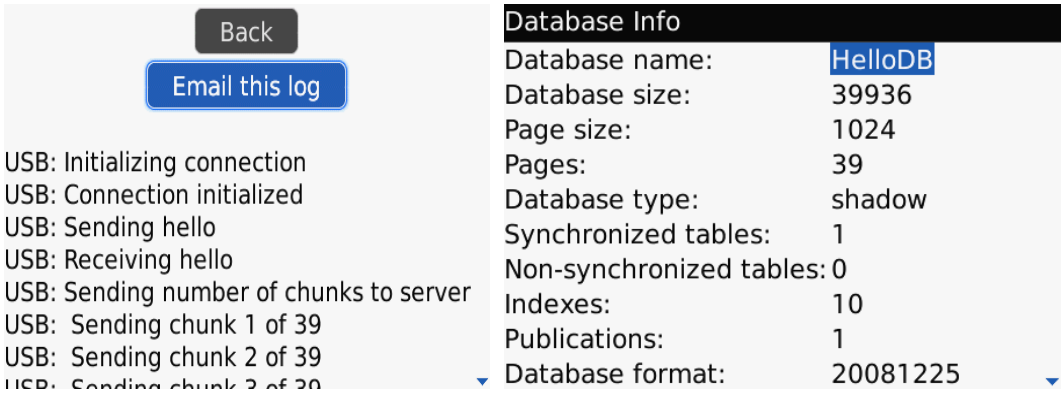

Figure 5 – Client Application – The Log Figure 6 – Client Application DB Info

# **CONCLUSION**

The UltraLiteJ Database Transfer utility is a fast and easy way to move an UltraLiteJ database from the BlackBerry object store to an external machine. The utility provides the capability to inspect the contents of the output file with tools such as ULjInfo or reload the database with ULjUnload/ULjLoad. Currently, the Ulj DbT utility only has the capability of transferring databases off of a BlackBerry device. It does not allow users to transfer .ulj databases to the device.

Reference: http://dcx.sybase.com/

### **Copyright**

#### © Copyright 2009 SAP AG. All rights reserved.

No part of this publication may be reproduced or transmitted in any form or for any purpose without the express permission of SAP AG. The information contained herein may be changed without prior notice.

Some software products marketed by SAP AG and its distributors contain proprietary software components of other software vendors.

Microsoft, Windows, Excel, Outlook, and PowerPoint are registered trademarks of Microsoft Corporation.

IBM, DB2, DB2 Universal Database, System i, System i5, System p, System p5, System x, System z, System z10, System z9, z10, z9, iSeries, pSeries, xSeries, zSeries, eServer, z/VM, z/OS, i5/OS, S/390, OS/390, OS/400, AS/400, S/390 Parallel Enterprise Server, PowerVM, Power Architecture, POWER6+, POWER6, POWER5+, POWER5, POWER, OpenPower, PowerPC, BatchPipes, BladeCenter, System Storage, GPFS, HACMP, RETAIN, DB2 Connect, RACF, Redbooks, OS/2, Parallel Sysplex, MVS/ESA, AIX, Intelligent Miner, WebSphere, Netfinity, Tivoli and Informix are trademarks or registered trademarks of IBM Corporation.

Linux is the registered trademark of Linus Torvalds in the U.S. and other countries.

Adobe, the Adobe logo, Acrobat, PostScript, and Reader are either trademarks or registered trademarks of Adobe Systems Incorporated in the United States and/or other countries.

Oracle is a registered trademark of Oracle Corporation.

UNIX, X/Open, OSF/1, and Motif are registered trademarks of the Open Group.

Citrix, ICA, Program Neighborhood, MetaFrame, WinFrame, VideoFrame, and MultiWin are trademarks or registered trademarks of Citrix Systems, Inc.

HTML, XML, XHTML and W3C are trademarks or registered trademarks of W3C®, World Wide Web Consortium, Massachusetts Institute of Technology.

Java is a registered trademark of Sun Microsystems, Inc.

JavaScript is a registered trademark of Sun Microsystems, Inc., used under license for technology invented and implemented by Netscape.

SAP, R/3, SAP NetWeaver, Duet, PartnerEdge, ByDesign, SAP Business ByDesign, and other SAP products and services mentioned herein as well as their respective logos are trademarks or registered trademarks of SAP AG in Germany and other countries.

Business Objects and the Business Objects logo, BusinessObjects, Crystal Reports, Crystal Decisions, Web Intelligence, Xcelsius, and other Business Objects products and services mentioned herein as well as their respective logos are trademarks or registered trademarks of Business Objects S.A. in the United States and in other countries. Business Objects is an SAP company.

All other product and service names mentioned are the trademarks of their respective companies. Data contained in this document serves informational purposes only. National product specifications may vary.

These materials are subject to change without notice. These materials are provided by SAP AG and its affiliated companies ("SAP Group") for informational purposes only, without representation or warranty of any kind, and SAP Group shall not be liable for errors or omissions with respect to the materials. The only warranties for SAP Group products and services are those that are set forth in the express warranty statements accompanying such products and services, if any. Nothing herein should be construed as constituting an additional warranty.